## **1.2 Холбоо барих**

**Суралцагчийн холбоо барих утас болон хаягийн мэдээллийг оруулна.**

- **Одоогийн оршин суугаа хаяг**
- **Үндсэн харъяалалын хаяг**
- **Утасны дугаар**
- **Имэйл хаяг**
- **Вэб**

## **- Нийгмийн сүлжээ**

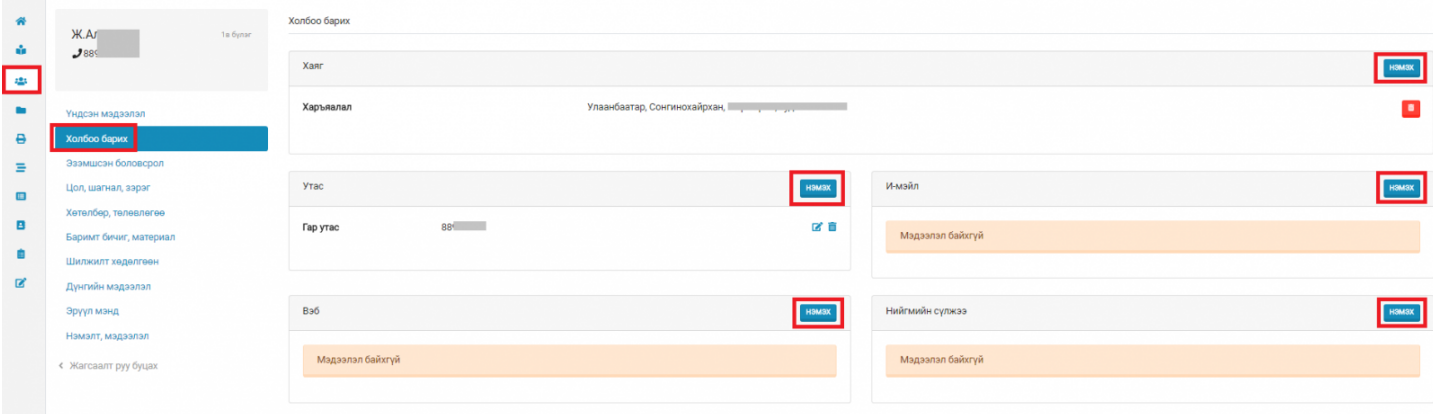

## нэмэх

 товчийг дарснаар тухайн мэдээллийг оруулах дэд цонх гарч ирнэ. Мэдээллийг үнэн зөв оруулан хадгална.

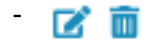

Хэрэв мэдээллийг засварлах ба устгах бол эдгээр товчийг сонгоно.

## Хаяг нэмэх

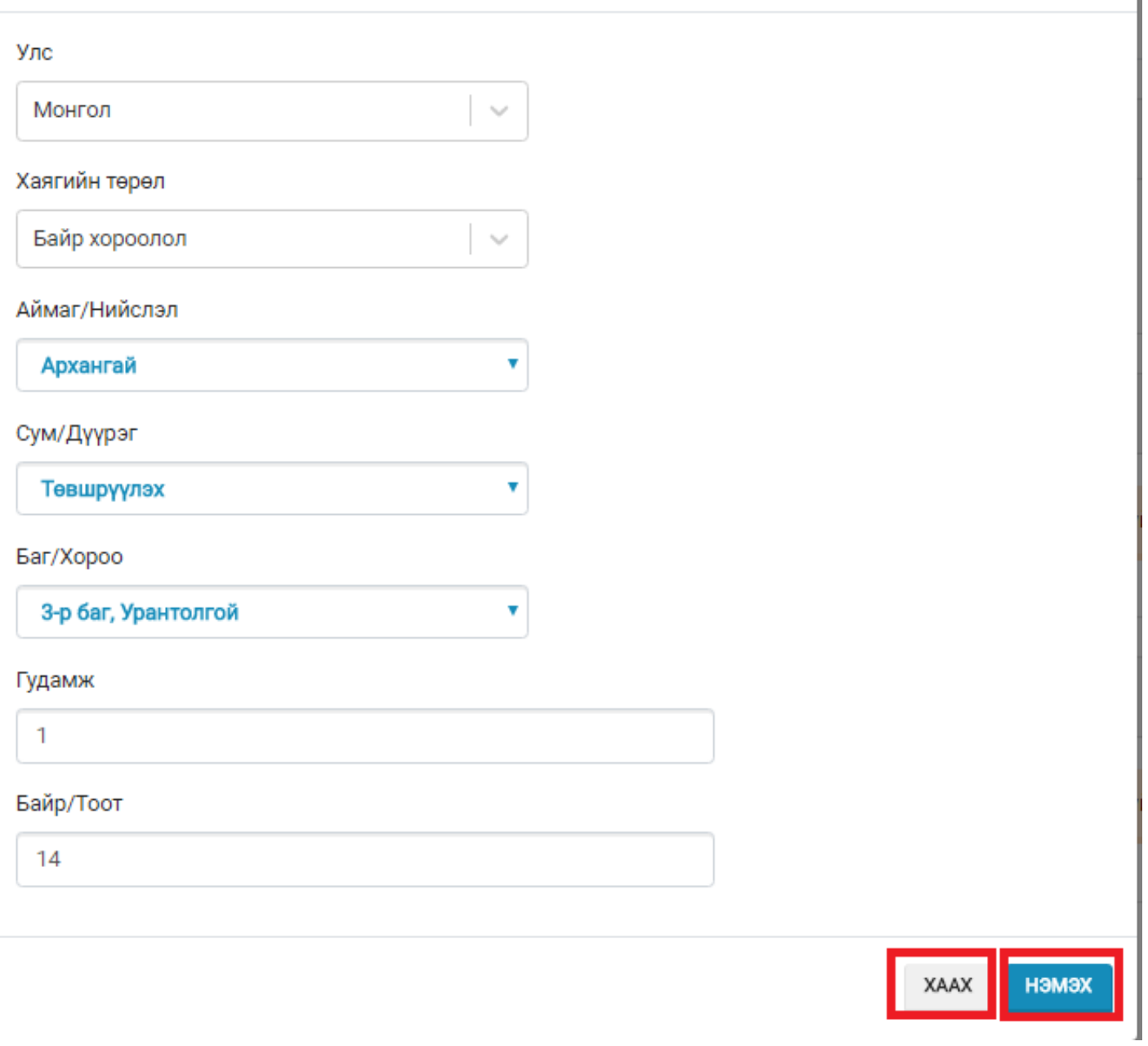